## Go to https://www.brainpop.com/

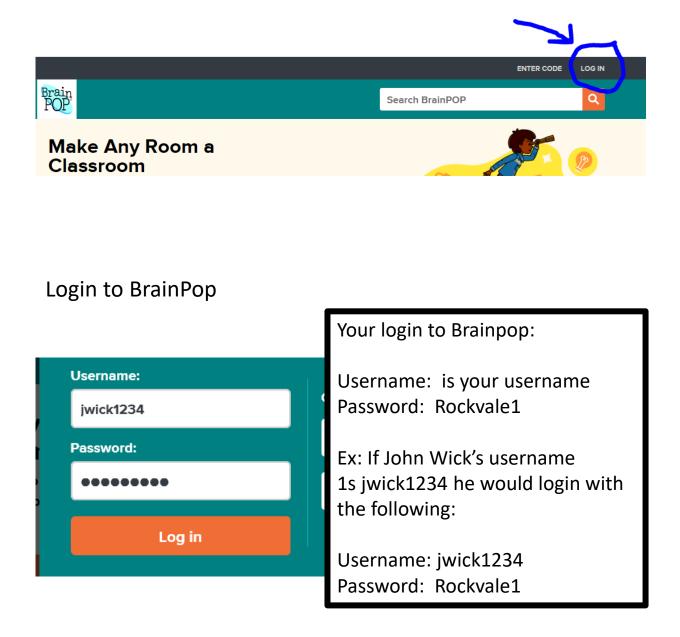

#### Individual Account Registration

#### Don't have a class code from your teacher yet? Log out.

You'll now be able to keep track of the movies you've seen, quizzes you've taken, and games you've played on BrainPOP. You can save your work and send it to your teacher for feedback.

÷

0

To get started, you'll need to choose a security question and image, then enter the class code your teacher gave you.

#### Security question

Choose a question we can ask you in case you forgot your password.

| What is | vour fav | orite su | biect? |
|---------|----------|----------|--------|
|         |          |          |        |

#### Answer

What's the answer to your security question?

social studies

#### Security image

Choose an Image. You will need to get your password in case you forget.

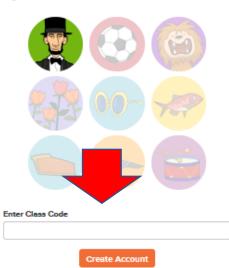

# Choose a security question and avatar.

ENTER the CLASS CODE that your teacher provides.

### **Click CREATE ACCOUNT**

#### Individual Account Registration

Congratulations!

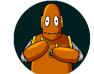

You've successfully set up your My BrainPOP account. Remember, your username is: .jwick1234

Use it to log in from now on.

Go ahead and log in to get started!

LOG IN

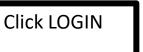

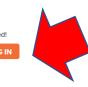

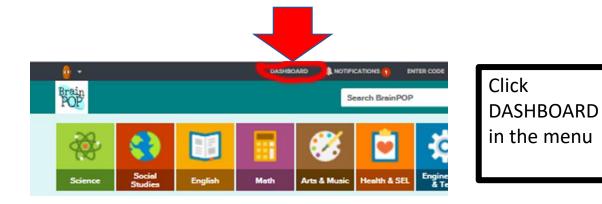

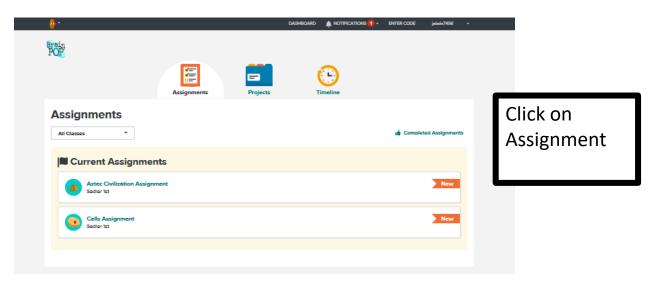